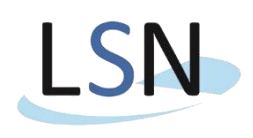

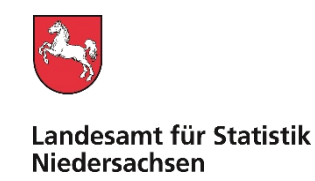

Landesamt für Statistik Nds. • Postfach 91 07 64 • 30427 Hannover

Nur per E-Mail

Bearbeitet von: Herr Grebert

E-Mail: *FEU@statistik.niedersachsen.de*

Ihr Zeichen, Ihre Nachricht vom Mein Zeichen (bitte bei Antwort angeben) Durchwahl (0511) 9898- Hannover 43.19728j – 3230 05.09.2024

# **Jahresabschlussstatistik (JAB) 2023**

Sehr geehrte Damen und Herren,

mit diesem Schreiben informiere ich Sie über die bevorstehende Erhebung "Jahresabschlüsse der kaufmännisch buchenden Extrahaushalte und der kaufmännisch buchenden sonstigen öffentlichen Fonds, Einrichtungen und Unternehmen 2023". Rechtsgrundlage dieser Erhebung ist das Finanz- und Personalstatistikgesetz (FPStatG) in Verbindung mit dem Bundesstatistikgesetz (BStatG) in den jeweils gültigen Fassungen. Die Auskunftspflicht ergibt sich aus § 11 Absatz 1 und 2 Nummer 1 Buchstabe d FPStatG in Verbindung mit § 15 BStatG.

Eine **Handreichung** für die Online-Datenlieferung zur Jahresabschlussstatistik und die Bearbeitungshinweise finden Sie zusätzlich zu diesem Schreiben auf unserem Internetauftritt im Bereich der Jahresabschlussstatistik innerhalb der **[öffentlichen Finanzen](https://www.statistik.niedersachsen.de/startseite/themen/finanzen_steuern_personal/finanzen_in_niedersachsen/jahresabschlussstatistik_in_niedersachsen/jahresabschlussstatistik-und-vierteljahrliche-finanzen-informationen-fur-auskunftspflichtige-198035.html)**.

### **Allgemeine Hinweise:**

Bitte beachten Sie den ersten Absatz nur, wenn Sie zum ersten Mal für die Jahresabschlussstatistik herangezogen werden.

In einem separaten Schreiben sind Ihnen die **Kennung** und das **Initial-Passwort** zugesandt worden. Bei der Erstanmeldung in IDEV wurden Sie aufgefordert, Ihr Passwort zu ändern. Dieses Passwort hat nicht nur für die Jahresabschlussstatistik, sondern für sämtliche Finanzstatistiken (außer für Personalstand), für die Sie oder Ihre Kolleginnen/Kollegen zur Meldung herangezogen werden, Gültigkeit. Insofern ist es wichtig, dass Sie ein **geändertes Passwort** dauerhaft und sicher aufbewahren und in Ihrem Hause an alle zuständigen Stellen weitergeben. Sollte Ihnen selbst der Log-In mit dem bisher verwendeten Passwort verwehrt werden, bitten wir Sie, sich zunächst an Ihre Kolleginnen und Kollegen zu wenden. Haben Sie Ihr Passwort verlegt oder vergessen, können Sie über ein **automatisiertes Passwort-Rücksetzungsverfahren** ein neues Initialpasswort erhalten. Eine Anleitung für dieses Verfahren finden Sie ebenfalls an der oben angegebenen Stelle im Internetangebot des LSN.

Die Befragung wird ausschließlich mit einem Online-Formular durchgeführt. Bitte übermitteln Sie dem LSN Ihre Daten bis **01. Dezember 2024**. Bitte beziehen Sie sich dabei auf den **Stand 31. Dezember 2023**. Für die Übermittlung Ihrer Daten nutzen Sie bitte entweder den gewohnten Weg über das IDEV Portal oder den alternativen Weg über das **neue Erhebungsportal der amtlichen Statistik.** Beide Wege können manuell oder per neuen CSV Import bedient werden. Eine Anleitung zu diesem Verfahren **(gültig nach der Wartungsperiode der zweiten Septemberhälfte)** befindet sich im oben genannten Internetauftritt.

Nachfolgend wird der allgemeine Meldeprozess über das neue Erhebungsportal beschrieben:

Sie finden das **Erhebungsportal** unter **[https://erhebungsportal.estatistik.de](https://erhebungsportal.estatistik.de/)**. Es soll den Berichtspflichtigen in der amtlichen Statistik den Zugang zu Online-Services sowie zum Informationsangebot rund um die Online-Datenerhebung erleichtern. Zu diesem Zweck soll es zukünftig alle relevanten Informationen für die Auskunftspflichtigen bündeln, die bereits bestehenden Online-Meldewege zusammenführen und den Meldenden somit einen zentralen Zugang zu allen bestehenden Online-Erhebungen bieten.

Das Erhebungsportal wurde **im Frühjahr 2024 umfassend modernisiert** und bietet nun auch die Möglichkeit, eine sogenannte **Zwei-Faktor-Authentifizierung (2FA)** einzurichten, um vertrauliche Informationen noch besser zu schützen. Es besteht darüber hinaus die Option, die eigenen **Meldeberechtigungen einfach und sicher mit anderen Nutzerinnen und Nutzern zu teilen**, ohne dabei die eigenen Login-Daten preiszugeben.

Auf der Startseite des Erhebungsportals haben Sie die Möglichkeit, sich unter "Noch kein Zugang? Jetzt schnell und einfach [registrieren.](https://erhebungsportal.estatistik.de/Erhebungsportal/registrierung/account)" ein Benutzerkonto einzurichten. Für die Registrierung benötigt werden eine E-Mail-Adresse sowie ein sicheres Passwort. Wir empfehlen Ihnen dringend, auch die **freiwillige Postanschrift anzugeben**. Ist diese nicht hinterlegt, so können Sie bei Verlust Ihres Passwortes selbiges ausschließlich per E-Mail zurücksetzen lassen. Dabei wiederum werden zum Schutz Ihres Benutzerkontos alle individuellen Einstellungen gelöscht, so auch die hinterlegten oder geteilten Meldeberechtigungen. Ausnahme: Wenn Sie sich für die 2FA registriert haben, ist auch per E-Mail ein sicheres Zurücksetzen des Passworts ohne Verlust Ihrer Einstellungen möglich.

Nach der Registrierung können Sie Ihrem Benutzerkonto **Meldeberechtigungen hinzufügen**. Im Falle der Finanzstatistiken erfolgt das über die einmalige Eingabe Ihrer Anmeldedaten für das Online-Meldeverfahren IDEV. Diese Anmeldedaten bleiben in Ihrem Erhebungsportal-Konto hinterlegt und müssen nicht erneut eingegeben werden. Sie finden fortan die Statistiken, zu denen Sie melden können, direkt nach der Anmeldung im Bereich "Mein Erhebungsportal".

Durch das Hinterlegen von Meldeberechtigungen ermöglicht es das Erhebungsportal, **die Zugänge zu mehren Statistiken zusammenzuführen.** Da das LSN für die Online-Erhebung der Finanzstatistiken schon bislang für jede Berichtsstelle nur einen einzigen IDEV Zugang einrichtet, werden bei der Eingabe Ihrer IDEV-Anmeldedaten im Erhebungsportal die **Meldeberechtigungen zu allen Finanzstatistiken eingetragen**. Sie können daher zukünftig auch alle folgenden Erhebungen über Ihren Erhebungsportal-Zugang erreichen.

Eine **Kurzanleitung** des Statistischen Bundesamtes zur Nutzung des Erhebungsportals sowie **Erklärvideos** zur Einrichtung eines Benutzerkontos und allen Folgeschritten finden Sie unter folgendem Link:

**<https://erhebungsportal.estatistik.de/Erhebungsportal/informationen/anleitungen-13>**

### **Warnmeldung: Das Meldeverfahren wird in der zweiten Septemberhälfte wegen Wartungsarbeiten nicht erreichbar sein! Dies erfolgt wegen einer Migration zu einer neuen IDEV Version.**

Für Ihre Mitarbeit bedanke ich mich im Voraus.

Mit freundlichen Grüßen Im Auftrag

Das Schreiben ist elektronisch erstellt und daher nicht unterschrieben

Jan Grebert

Eine Durchschrift dieses Schreibens nebst Anlagen erhalten:

- Niedersächsisches Ministerium für Inneres und Sport
- Niedersächsisches Finanzministerium
- Arbeitsgemeinschaft der kommunalen Spitzenverbände Niedersachsens, vertreten durch den Niedersächsischen Landkreistag (NLT)
- Kommunale Datenverarbeitungszentralen in Niedersachsen

## **Bearbeitungshinweise:**

### **Bitte geben Sie uns für mögliche Rückfragen den Namen und die Kontaktdaten eines Ansprechpartners an. Die Kontaktdaten sind essentiell für unseren Mailversand.**

Für Mitteilungen und Anmerkungen zu den von Ihnen eingereichten Daten nutzen Sie gerne das am Ende des IDEV-Formulars eingerichtete Bemerkungsfeld.

Bitte beachten Sie die Erläuterungstexte im IDEV-Onlineformular (durch Anklicken der roten "Info-Felder" öffnet sich ein Fenster mit Erläuterungen) sowie unsere Anpassungen im aktuellen IDEV-Formular unter "Was ist neu".

Eine wesentliche neue Änderung betrifft Berichtsstellen, welche lediglich eine **Einnahmenüberschussrechnung** aufstellen. Ab sofort kann in so einem Fall eine verkürzte Version der Statistik abgegeben werden. Dazu muss unter Code **0120** die Abschlussart nach EÜR ausgewählt werden.

Beachten Sie unbedingt bei Code **0401** "Umsatzerlöse", die darunter-Position **0400** auszufüllen, sofern Sie Umsätze mit dem öffentlichen Gesamthaushalt anzugeben haben.

Bitte beachten Sie bei den Angaben der Kosten für Mitarbeiter, dass Löhne und Gehälter für eigene, direkt bezahlte Mitarbeiter unter Code **0426** "Löhne und Gehälter" anzugeben sind. Die Kosten für Leiharbeiter, die Ihr Gehalt über einen anderen Betrieb, Kommune etc. erhalten und durch Sie per Rechnung beglichen werden, müssen als sonstige betriebliche Aufwendungen unter Code **0435** angegeben werden.

Wenn der lt. Gewinn- und Verlustrechnung erwirtschaftete Jahresgewinn an die Muttergesellschaft, den Träger oder Ähnliches abgetreten wird, so tragen sie diesen Wert bitte unter Code **0486** ein. Einen entsprechend für Ihre Einheit übernommenen Verlust unter Code **0485.** Damit Ihre GuV am Ende einen Nullwert ausweist.

NUR bei *Abschluss nach Eigenbetriebs-/Landeshaushaltsrecht* ist unter "Nachrichtlich" der Bereich der *Ergebnisverwendung II* auszufüllen. Bitte beachten Sie dabei, dass die **Vorjahrswerte** anzugeben sind und nicht die Werte des zu berichtenden Geschäftsjahres.

In der Ergebnisverwendung dürfen die Codes 0520 "Einstellung in Rücklagen" und 0521 "Entnahme aus Rücklagen" **nicht gleichzeitig besetzt** sein.

Bitte beachten Sie die Summierung der Verbindlichkeiten des Codes 0375 in der Bilanz-Passiva. Die Angaben der **davon-Codes 0376, 0379 und 0377 müssen den Wert der Summe 0375 ergeben.**

Die *Abschreibungen* des zu berichtenden *Geschäftsjahres* sind im Anlagennachweis in der **Spalte 07** einzutragen und NICHT in die Spalten 10 oder 13.

**Corona-Soforthilfen** sowie die von der Bundesagentur für Arbeit gezahlten **Sozialversicherungsbeiträge während der Kurzarbeit** sind im **Abschnitt E** "Im Berichtsjahr erhaltene Zuweisungen und Zuschüsse" anzugeben. Die Zuwendungen von der Bundesagentur für Arbeit sind als "Zuschüsse von den Sozialversicherungsträgern" einzutragen.

#### **Verbuchung der "Ausgleichszahlung für Notfallstrukturen" und "Versorgungsaufschläge" im Rahmen der Corona-Pandemie der Krankenhäuser und Kliniken:**

Das Bundesamt für Soziale Sicherung zahlt die Beträge an das jeweilige Land zur Weiterleitung an die Krankenhäuser aus der Liquiditätsreserve des Gesundheitsfonds.

Verbuchung der einzelnen Ausgleichzahlungen im JAB-Formular

- pauschale Ausgleichszahlung (560 EUR/ Bett und Tag) nach § 21 Abs. 1,2,3 KHG
- Corona-Mehrkostenpauschale (50 EUR/ Patient) für höhere Sachausgaben an Schutzkleidung nach § 21 Abs. 6 KHG
- Versorgungsaufschlag nach § 21a KHG

JAB-Formular: **0401 Umsatzerlöse** (siehe Erläuterungen im Formular – Zuordnung KGr. 40) **0400 Umsätze mit dem öff. Gesamthaushalt** (da Zahlung zuletzt vom Land) **4182 Zuschüsse vom Land – vereinnahmt als Umsatzerlöse**

- Pauschale für zusätzlich geschaffene oder vorgehaltene Intensivbetten (einmalig 50.000 EUR/ Bett) nach § 21 Abs. 5 KHG
- Pauschale kann als Investitions- oder Betriebskostenzuschuss, sogar als Mischform eingestuft werden.

JAB-Formular:

-Investitionszuschüsse KGr. 23 = **0331 Sonderposten für Investitionszuschüsse = 4382 Investitionszuschüsse vom Land, erfolgsneutral** 

- Aufwandszuschüsse KUGr. 472 = **0403/0404 Fördermittel nach KHG** ≠ Bestandteil von Abschnitt E

#### Code-Abgleiche

Bitte beachten Sie übereinstimmende Werte der verschiedenen Bereiche der Statistik untereinander z. B.

Die **Summe** aus Code **6007** (Abschreibungen auf immaterielle Vermögensgegenstände zusammen) **+**  Code **8707** (Abschreibungen auf Sachanlagen zusammen) des *Anlagenachweises*, muss den Wert des Codes **0431** (Abschreibungen auf immaterielle Vermögensgegenstände des Anlagenvermögens und Sachanlagen) in der *GuV ergeben.* 

Die Restbuchwerte aus dem Anlagenachweis müssen zu folgenden Codes in der Bilanz-Aktiva passen: Code **6012** zu Code **0207**

Code **8712** zu Code **0208** Code **9712** zu Code **0209** Code **9912** zu Code **0210**

Der nicht durch Eigenkapital gedeckte Fehlbetrag in der Bilanz-**Aktiva** Code **0265** muss dem Betrag in Code **0305** auf der Bilanz-**Passiva**-Seite entsprechen.

Bitte beachten Sie, wenn bei Code **0120** der "Abschluss nach HGB" erfolgt und somit die **Ergebnisverwendung ausgefüllt** wird, müssen folgende Codes übereinstimmende Werte enthalten: Der Jahresgewinn **Code 0498** bzw. Jahresverlust **Code 0499** aus der **Gewinn- und Verlustrechnung** muss identisch sein mit dem Wert des Jahresüberschusses **Code 0501 bzw.** dem Wert des Jahresfehlbetrages **Code 0502** in der **Ergebnisverwendung**.

Der in der **Ergebnisverwendung** berechnete Bilanzgewinn **Code 0550** bzw. Bilanzverlust **Code 0551** wiederum muss identisch sein mit der Angabe des Bilanzgewinns **Code 0325** bzw. Bilanzverlusts **Code 0326** in der **Bilanz-Passiva**.

*In der Bilanz-Passiva dürfen in diesem Fall die Codes 0321 – 0324 nicht besetzt sein.*

Ist ein Ausfüllen der Ergebnisverwendung nicht notwendig, muss der Jahresgewinn Code **0498** bzw. Jahresverlust Code **0499** identisch sein mit dem Code **0323** Jahresgewinn bzw. **0324** Jahresverlust in der Bilanz-Passiva.

**Die Bilanzsummen MÜSSEN identisch sein!** Code **0299** (Bilanzsumme – Aktiv) zu Code **0399** (Bilanzsumme – Passiva).

**Dienstgebäude/ Besuchszeiten** nach Vereinbarung **Telefon Telefon Paketanschrift Exercise State Condunger 2008**<br> **Ranketanschrift** State Bankoverbindung internet: www.statistik.niedersachsen.de (0511) 9898-0 30453 Hannover Mastodon: @Statistik\_NI@norden.social (0511) 9898-4000 BIC: NOLADE2H

Paketanschrift Internet: www.statistik.niedersachsen.de (0511) 9898-0 NordLB Hannover (BLZ 250 500 00) Konto 106 020 464 Göttinger Chaussee 76 X (Twitter): @Statistik\_NDS Telefax IBAN: DE35 2505 0000 0106 0204 64

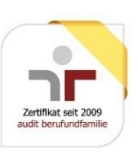